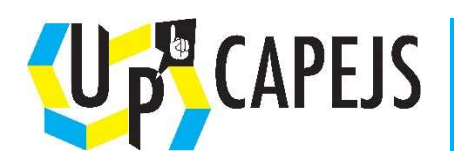

# **Fiche outil : Se connecter au forum**

### Pour utiliser le forum :

### **Sur le site de UP'CAPEJS,**

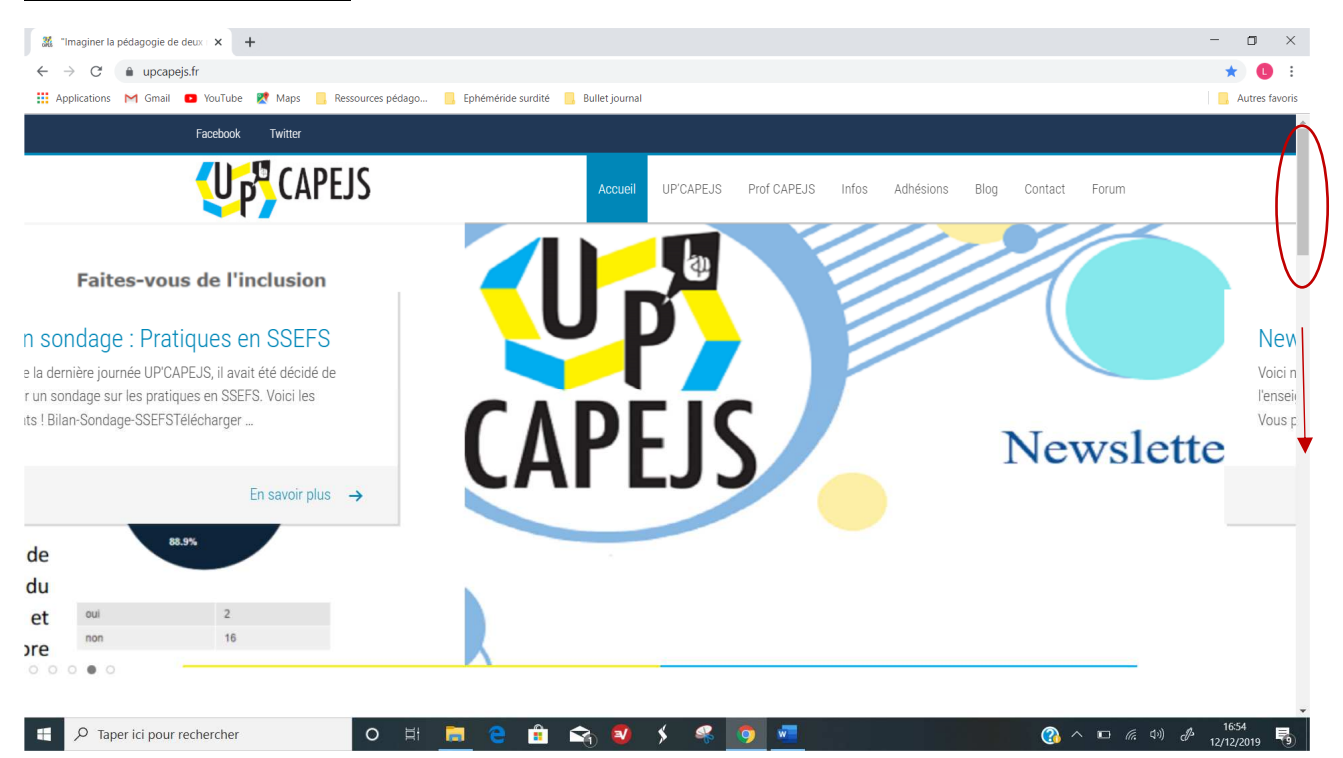

**se connecter :** aller tout en bas, à droite. Cliquer sur *Connexion*

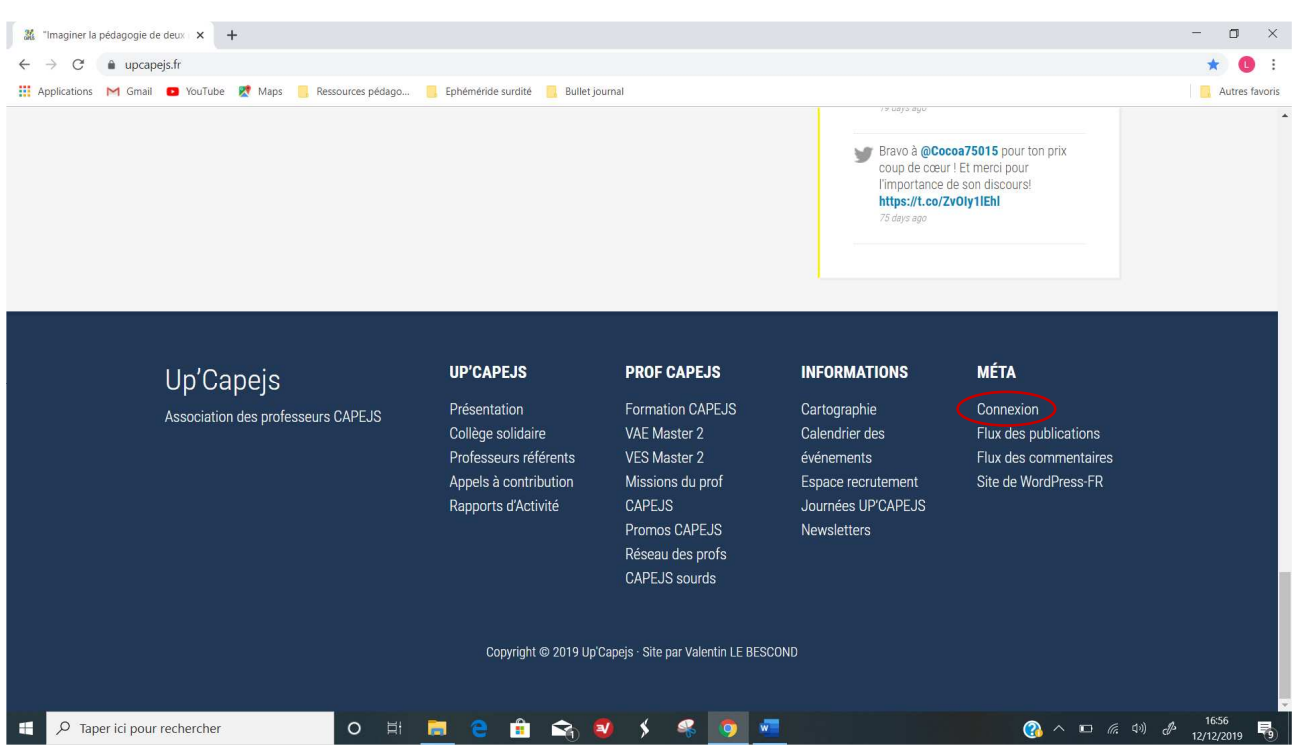

Rentrer votre identifiant (par défaut, c'est votre prénom [espace] 1<sup>e</sup> lettre de votre nom de famille. Ex : Pour Alain Dupont Alain D) *et votre mot de passe* puis cliquer sur *Se connecter.*

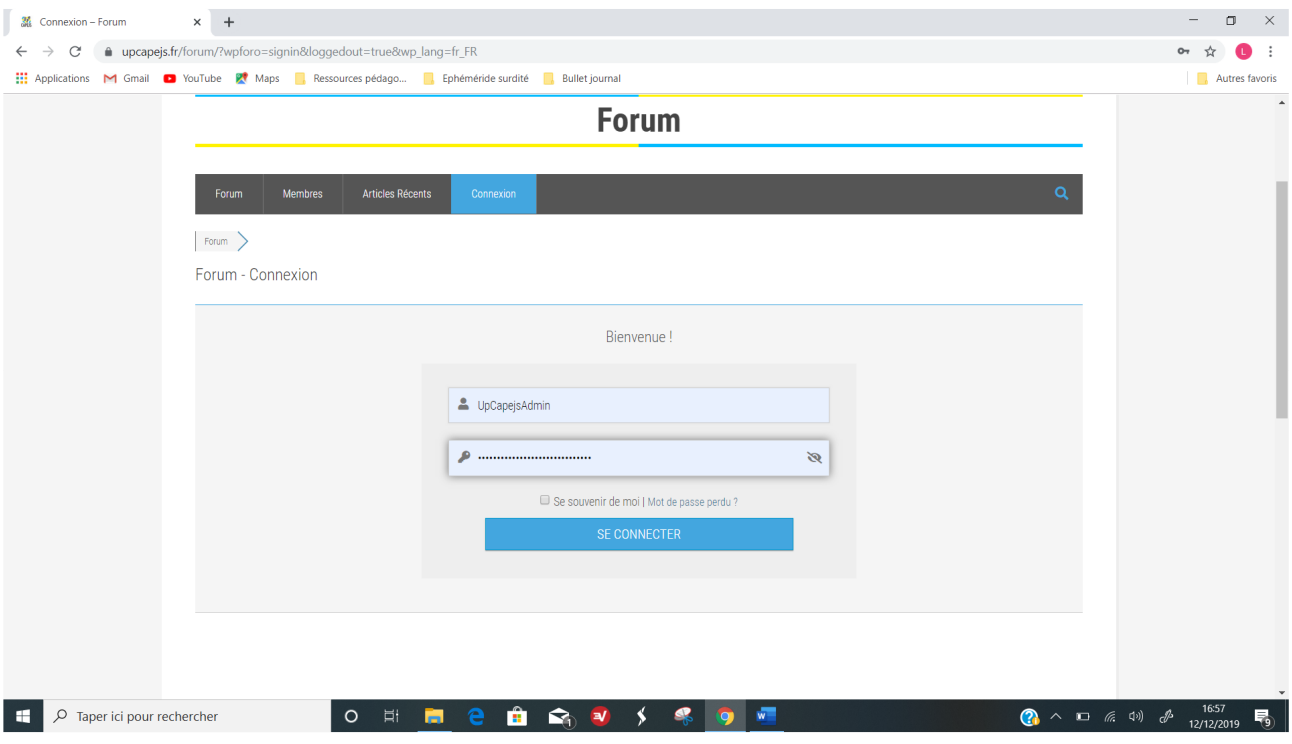

**Personnaliser son compte :** Dans *Mon profil*, cliquer sur *Compte*.

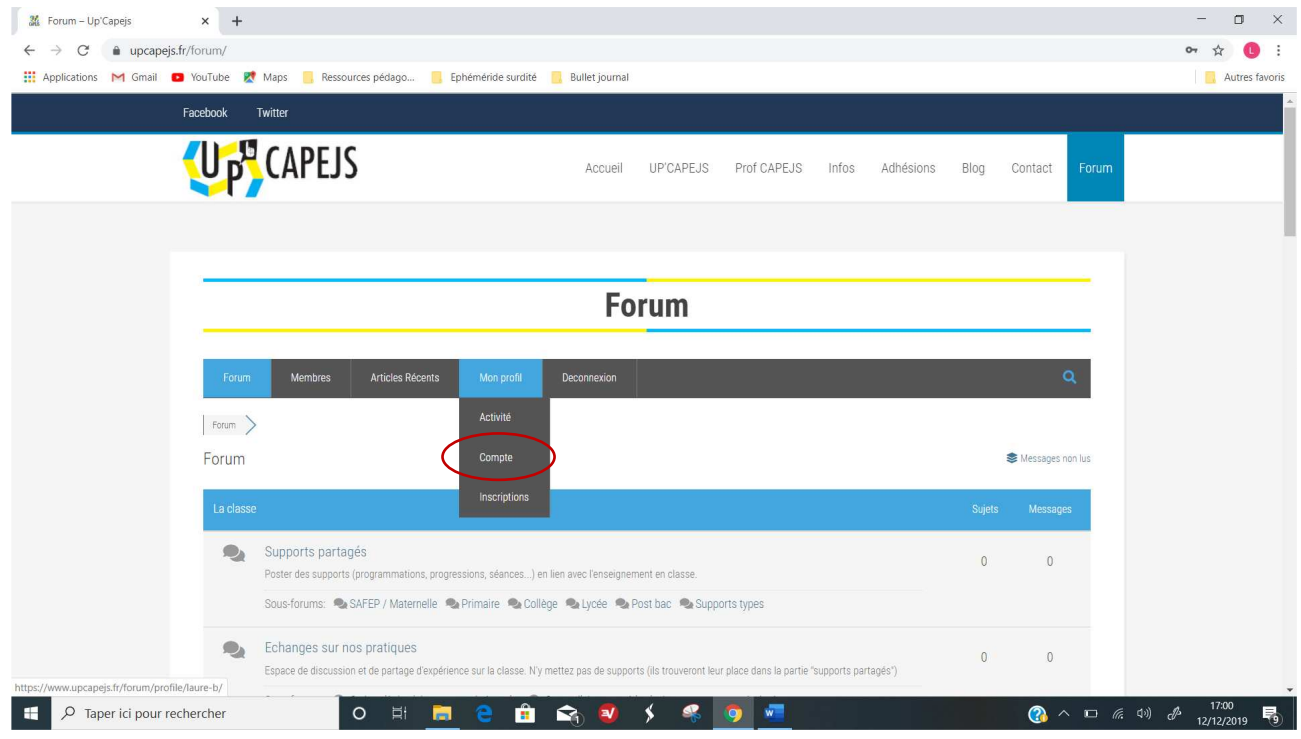

## Puis à nouveau, *Compte* :

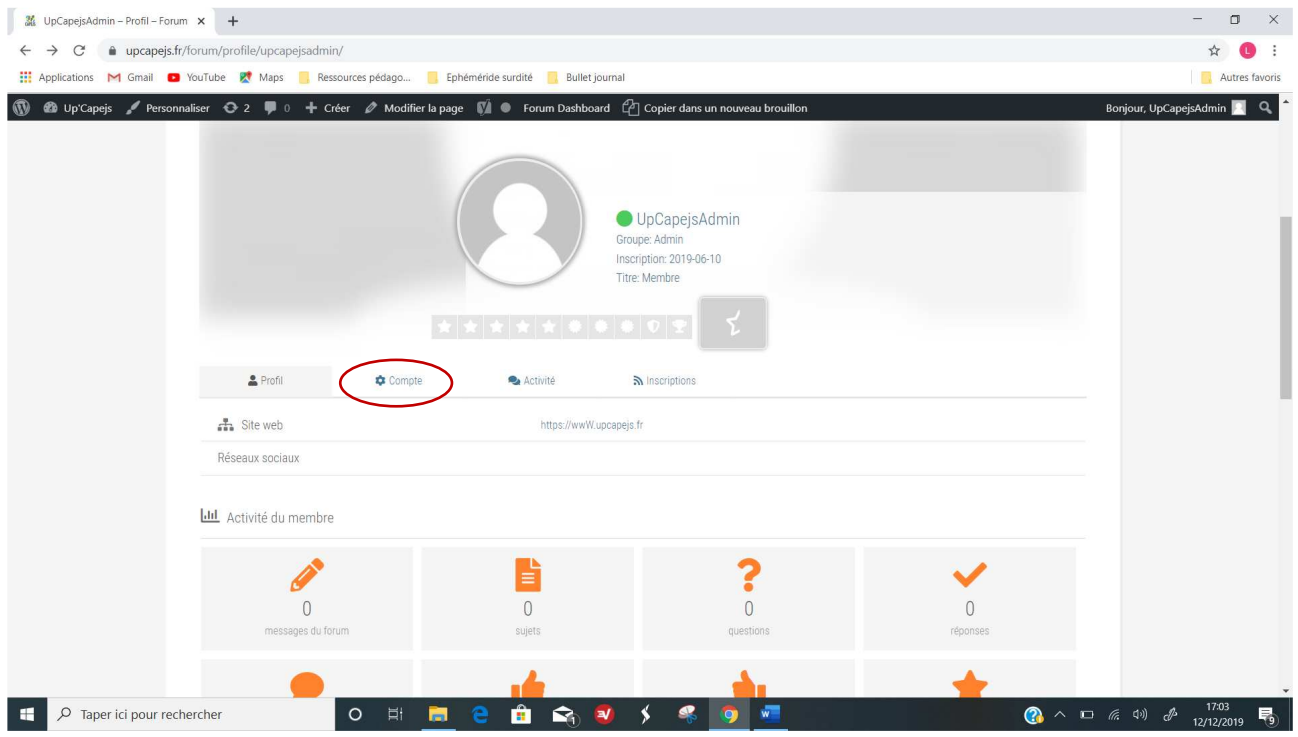

Vous pouvez modifier le nom qui s'affiche sur le forum :

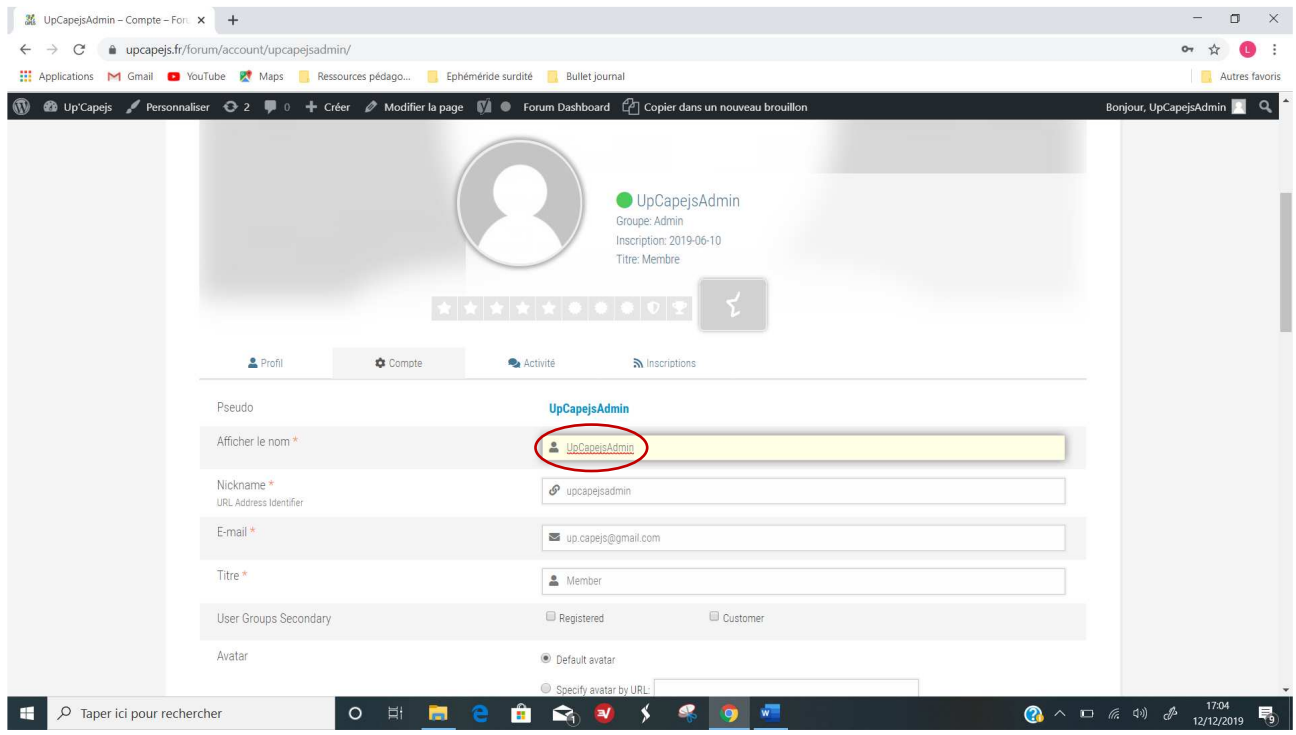

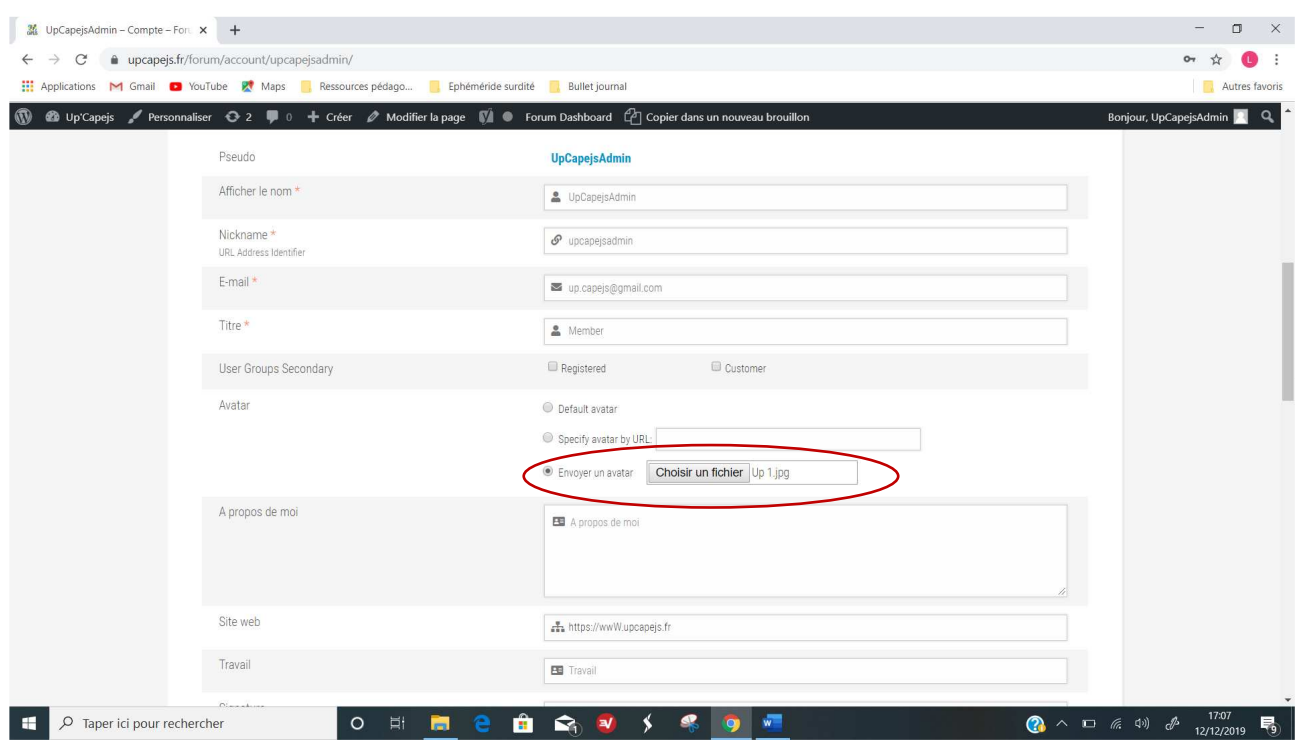

Vous pouvez ajouter une photo en cliquant sur *envoyer un avatar* et en choisissant une photo :

Vous pouvez également modifier votre mot de passe :

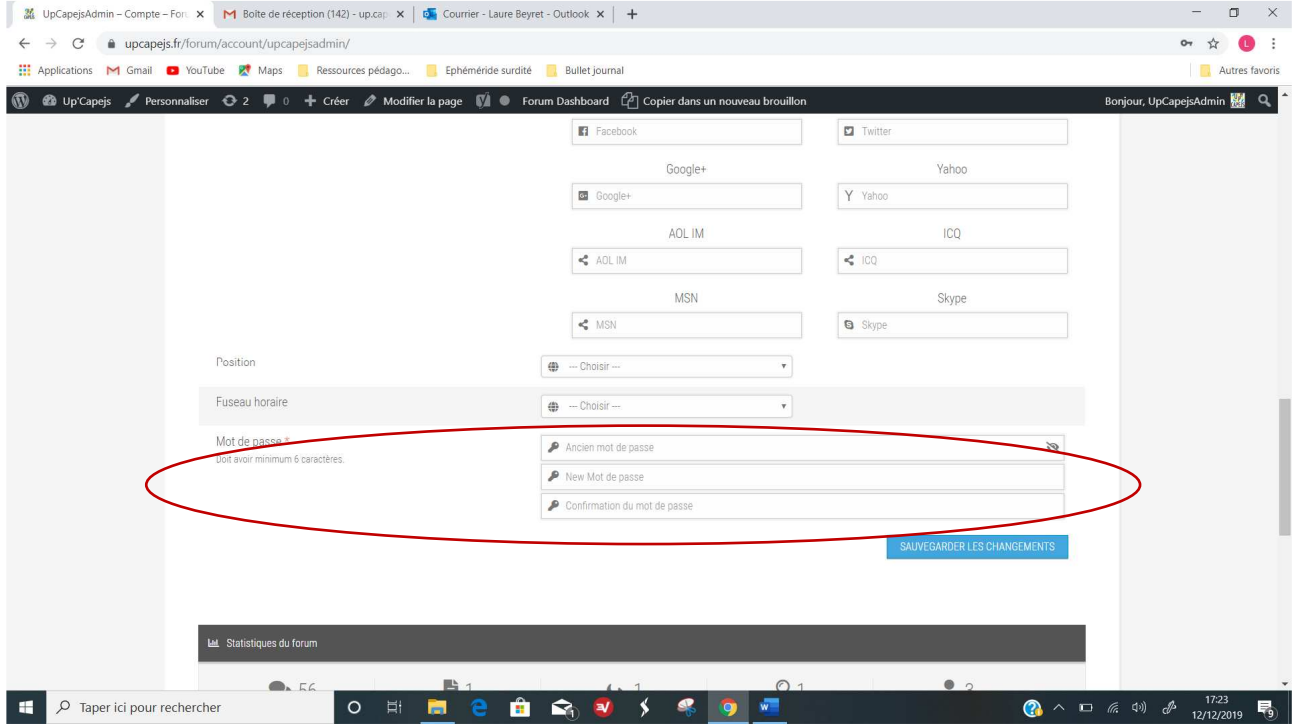

## Cliquer sur *Sauvegarder les changements :*

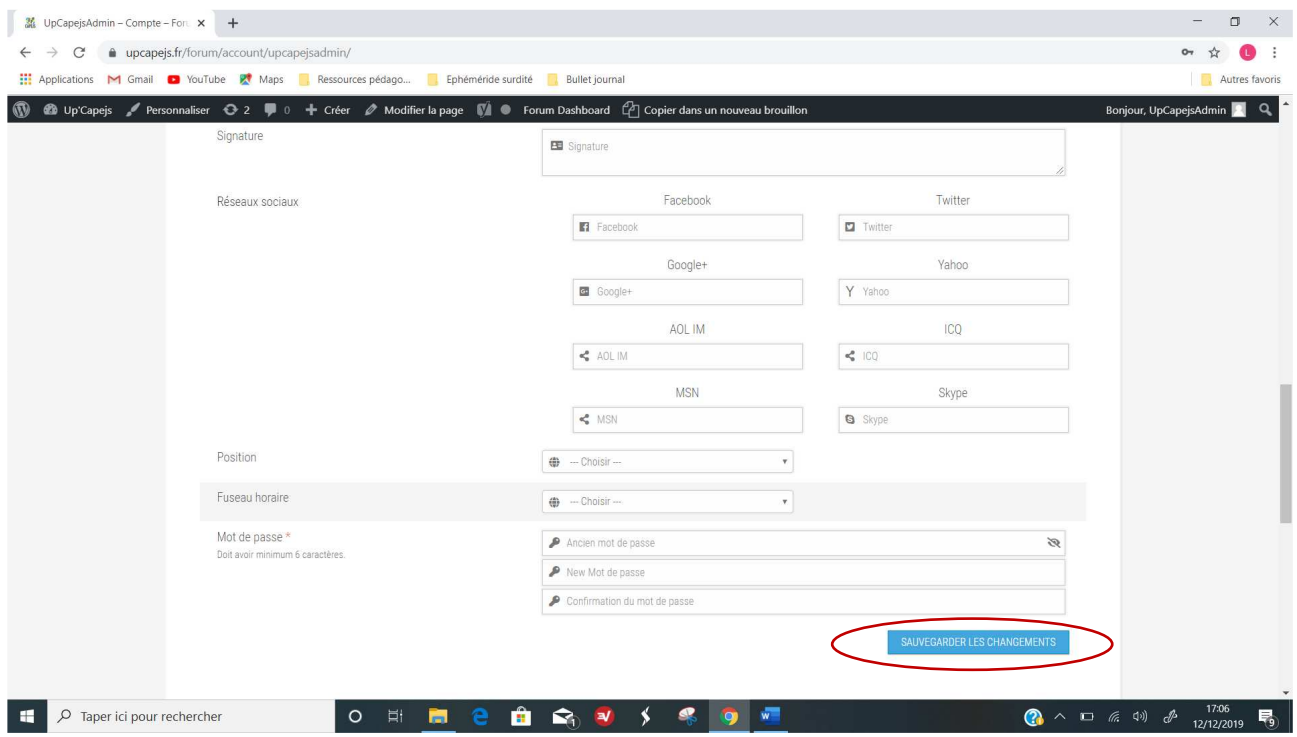

Ca y est ! Vous n'avez plus qu'à aller poster des topics !